Учебник по функциям Excel и программированию в среде VBA

С.А. Швыдков

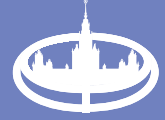

Экономический факультет **ML** имени И.В. Ломоносова

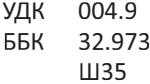

Швыдков С.А.

Ш35

Учебник по функциям Excel и программированию в среде VBA: Учебное пособие. - М.: Экономический факультет МГУ имени М. В. Ломоносова, 2019. - 104 с.

ISBN 978-5-906932-28-0

В книге рассматриваются вопросы применения встроенных функций Excel для решения прикладных задач, а также приводятся начальные сведения языка программирования VBA для Excel. Материал излагается в краткой, доступной форме и иллюстрируется большим количеством наглядных примеров.

Учебник предназначен для пользователей, имеющих опыт работы в приложении Excel, но не использующих широких возможностей встроенных функций и программирования в VBA, а также всем интересующимся обработкой информации в Excel.

Учебник будет полезен студентам начальных курсов ВУЗов, изучающих информатику.

© Экономический факультет МГУ имени М. В. Ломоносова, 2019

ISBN 978-5-906932-28-0

## **ОГЛАВЛЕНИЕ**

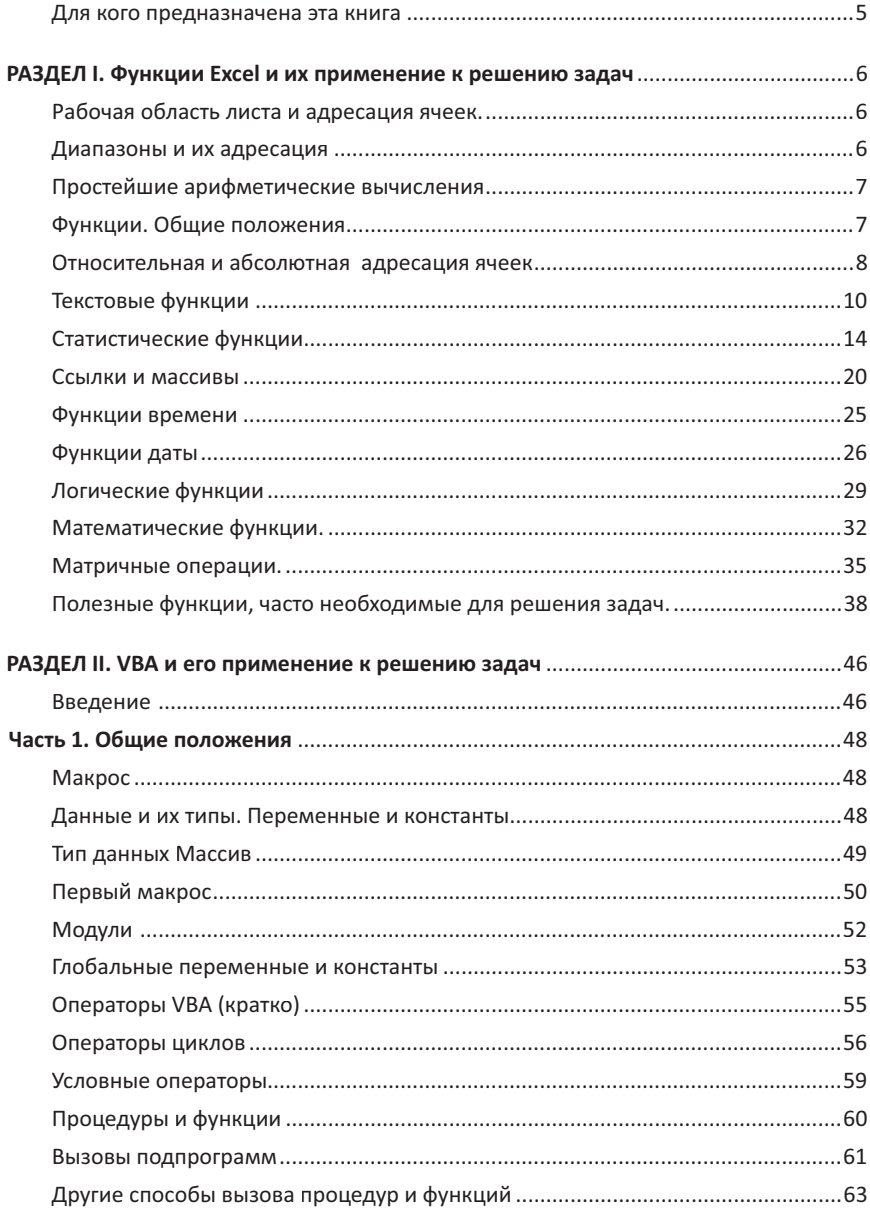

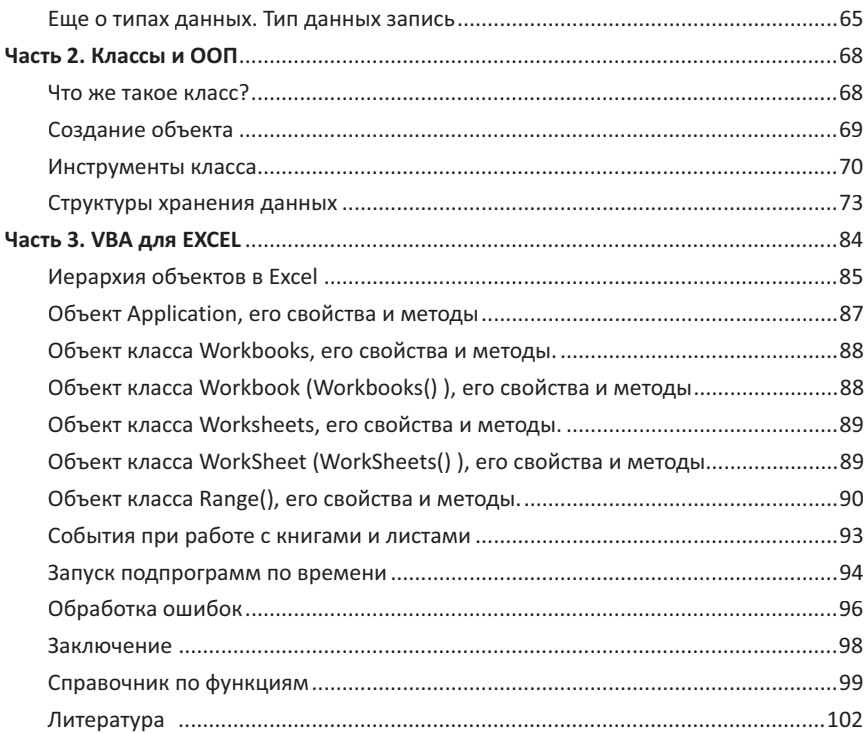

# ДЛЯ КОГО ПРЕДНАЗНАЧЕНА ЭТА КНИГА

РАЗДЕЛ I данного учебного пособия предназначен для студентов, ознакомленных с возможностями Excel, но не имеющих достаточного опыта в обработке данных с помощью встроенных функций. В этом разделе в краткой форме рассматриваются наиболее востребованные функции из различных категорий (текстовые, логические, статистические...). Применение этих функций наглядно демонстрируется на примерах.

РАЗДЕЛ II книги посвящен языку программирования VBA. Предназначен этот раздел для тех, кто имеет некоторый опыт в программировании в других языках, но не решал задач с помощью VBA, а также для тех, кто никогда не программировал, но желает познакомиться с часто встречающейся аббревиатурой VBA.

Раздел разбит на три части.

Первая часть посвящена общим принципам построения программ на Visual **Basic** 

Вторая часть посвящена объектно-ориентированному программированию на Visual Basic.

**Третья часть** книги посвящена языку программирования VBA в его приложении к Excel.

Данная книга не предполагает всеобъемлющего охвата возможностей VBA. Она предназначена для ознакомления (довольно глубокого) с тайнами программирования. А также для того, чтобы у читателя появилось представление об автоматизации процессов обработки информации. И если после знакомства с возможностями VBA читатель заинтересуется магией программирования, он всегда может углубить свои знания или на специальных курсах, или самостоятельно, используя дополнительную литературу.

В заключении приводится краткий справочник функций для VBA.

## **РАЗДЕЛ І**

## Функции Excel и их применение к решению задач<sup>1</sup>

## Рабочая область листа и адресация ячеек

Рабочая область Excel представляет собой таблицу, состоящую из строк и столбцов. Строки обозначаются номерами, а столбцы буквами (сочетанием букв) латинского алфавита.

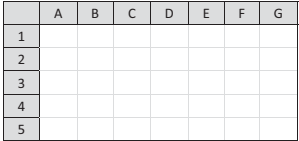

Количество строк и столбцов зависит от версии и для Excel-2010 составляет:

- количество строк 1 048 576
- количество столбцов 16 384

На пересечении строки и столбца находится ячейка, адрес которой определяется именем столбца и номером строки. Например: **A1. A3. C4** ... Эти адреса являются адресами ячеек активного листа (короткий адрес). Если же требуется адресовать ячейку, находящуюся на другом (не активном) листе. то ячейка представляется своим полным адресом. Например: Лист3!G5

Гле:

- Лист3 имя листа книги
- $G5$ - алрес ячейки на ЛистЗ
	- $\mathbf{I}$ - разделитель.

В дальнейшем для компактности будут записываться только короткие адреса, когда формулы и данные для обработки находятся на одном листе.

## Диапазоны и их адресация

Адресовать можно не только одиночные ячейки, но и целые группы ячеек, объединенные в диапазоны. Диапазон - это группа смежных ячеек.

Диапазоном может быть:

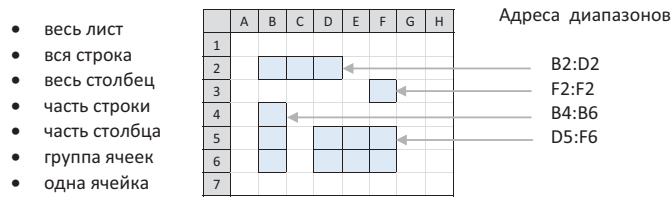

Швыдков С.А. Экономическая информатика. Курс практических занятий. Под редакцией М.И. Лугачева. Экономический факультет МГУ, ТЕИС, 2005.

## Простейшие арифметические вычисления

Для выполнения вычислений применяются арифметические операции:

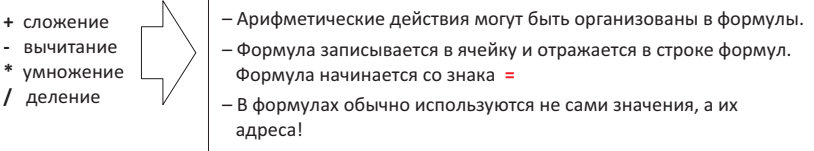

Примеры арифметических операций

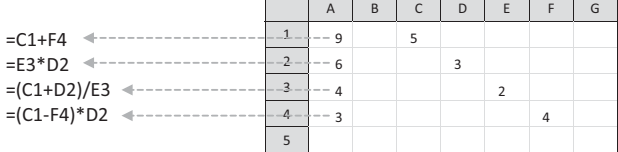

## Функции. Общие положения

Определение: Функция - готовая к использованию формула.

Структура функции: Функция состоит из Имени функции и параметров

Имя функции (параметр1: параметр2: параметр3: ... : параметр N)

Параметры - это значения, передаваемые функции.

В зависимости от назначения функция может:

- 
- 
- иметь фиксированное число параметров ..........  $\rightarrow$  Степень(R7;3)
- иметь «неограниченное» число параметров ....  $\rightarrow$  Сумм(A1; A2; A3)  $\rightarrow$  Сумм(A1:A3)  $\bullet$

В качестве параметров могут использоваться содержащие значения адреса ячеек и диапазонов, формулы, другие функции...

#### Примеры функций

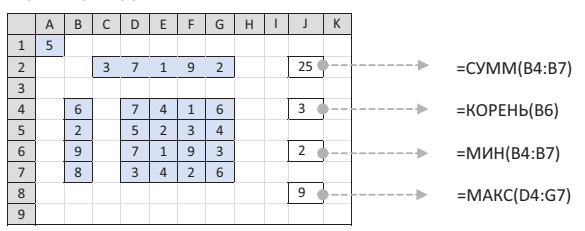

## Относительная и абсолютная адресация ячеек

В рассматриваемых выше примерах подразумевалось, что формула, или функция, записанная в ячейку, не меняет своего положения, то есть никуда не копируется. Такая ситуация скорее исключение, чем правило. Чаще всего формулы копируются (распространяются) для того, чтобы проводить одни и те же вычисления, но над различными данными.

Пример. Получить сумму двух чисел и умножить ее на некоторое значение. Пары чисел находятся в таблице в диапазоне ВЗ:С5, а переменная, на которую надо умножить, находится в ячейке А1.

Если бы не было правил абсолютной и относительной адресации, то пришлось бы писать три формулы, одинаковых по действию, но имеющих разные адреса входящих в формулу ячеек.

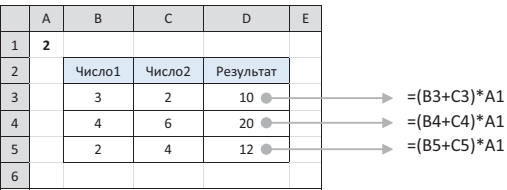

Правила абсолютной и относительной адресации позволяют избежать этой рутинной работы.

Рассмотрим эти правила.

Понятие относительной и абсолютной адресации относится только к адресам, входящим в формулу или функцию. Признаком абсолютной адресации является наличие знака \$ перед именем столбца или номером строки или и перед именем столбца, и перед номером строки.

Примеры записи различных видов адресации ячеек:

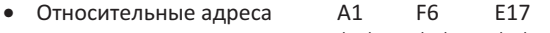

- Абсолютные адреса \$A\$1 \$F\$6 **\$E\$17**
- Комбинированные адреса А\$1 SF<sub>6</sub> **SE17**

Примеры формул с различными видами адресации ячеек:

- $= (5A52+5B52)^*SAS5$
- $= (SA2+BS2)*SA5$
- $=(A2+B2)*A55$

Если не предусматривается копирование формулы из одного места в другое, то разницы между абсолютной и относительной адресацией ячеек нет никакой. Эта разница проявляется только при копировании формул.

## Особенность различных видов адресации ячеек при копировании формулы

Если адрес ячейки, входящей в формулу, является относительным (не имеет перед собой знака \$), то он изменяется параллельно изменению положения формулы. Наличие же знака \$ запрешает изменяться той части адреса ячейки, перед которой стоит \$.

#### Примеры относительной и абсолютной адресации ячеек

В ячейке G6 находится формула, суммирующая два числа. Затем эта формула копируется в адрес J8. На рисунках ниже видно, как при копировании изменяются относительные адреса (рисунок слева), а абсолютные адреса остаются неизменными (рисунок справа).

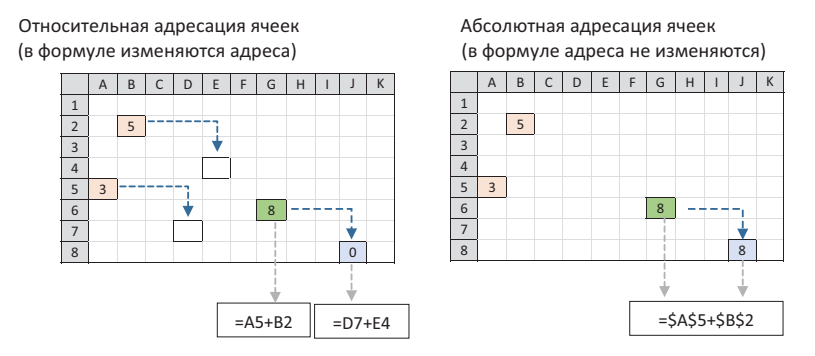

#### Примеры относительной и абсолютной адресации диапазонов

В ячейке G5 находится формула, суммирующая диапазон В2:D6. Затем эта формула копируется в адрес H7. На рисунках ниже видно, как при копировании изменяется относительный адрес диапазона, а абсолютный остается неизменным.

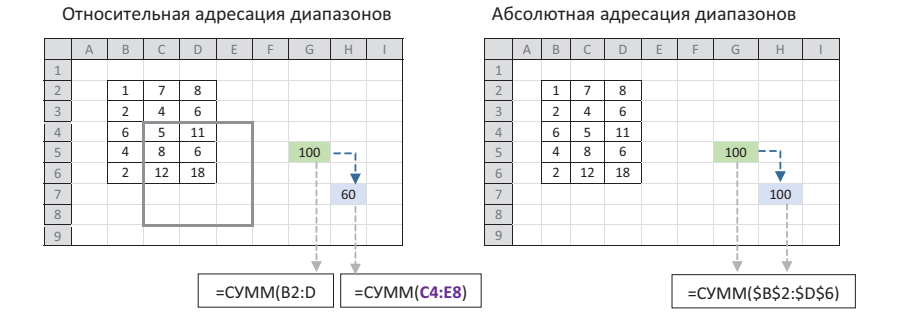

Как же теперь будет выглядеть наша задача в свете различных видов адресации? Теперь достаточно будет в ячейку D3 записать одну-единственную формулу =(B3+C3)\*A\$1 и, ухватив за нижний правый угол ячейки, распространить ее до ячейки С4.

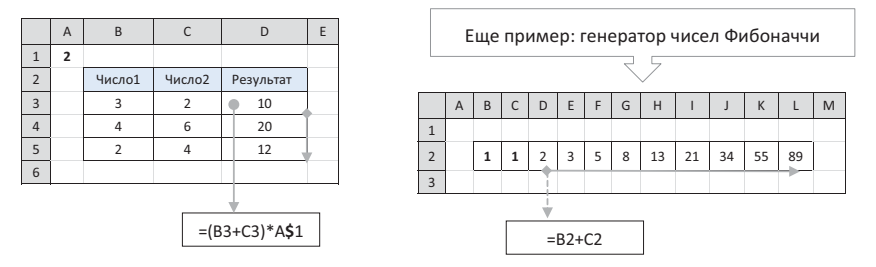

## Текстовые функции

Текстовые функции предназначены для обработки строк. В Excel имеется около трех десятков текстовых функций. Однако для практической работы достаточно знать и уметь применять не более десятка самых востребованных функций. В книге будут рассмотрены следующие текстовые функции: ДЛСТР, СЖПРОБЕЛЫ, ЛЕВСИМВ, ПСТР, НАЙТИ, ПОДСТАВИТЬ, СЦЕПИТЬ.

## • длстр(Текст)

Функция предназначена для определения длины строки с учетом пробелов.

Текст - строка символов, взятая в кавычки, или адрес ячейки, содержащей эти символы.

## Пример

В ячейке А1 записан текст - Московская область. Тогда две следующие функции дадут один и тот же результат - 18.

 $=$ ДЛСТР("Московская область")  $\rightarrow$  18 =ДЛСТР(A1)  $\rightarrow$  18

В первой функции в качестве параметра используется непосредственно сам текст. Во второй используется ссылка на текст, то есть адрес А1. Предпочтительнее, конечно же, использовать ссылку.

### • СЖПРОБЕЛЫ(Текст)

Функция удаляет все пробелы, оставляя по одному пробелу между словами. Эта функция является весьма важной, так как довольно часто при работе с текстом приходится ориентироваться по пробелам как разделителям текста.

Текст - строка символов, взятая в кавычки, или адрес ячейки, содержащей ЭТИ СИМВОЛЫ.

#### Пример:

В ячейке А1 записан текст - МГУ имени М.В. Ломоносова Тогда

 $=$ СЖПРОБЕЛЫ(A1)  $\rightarrow$  МГУ имени М.В. Ломоносова

```
ЛЕВСИМВ(Текст: [число символов])
```
Из текста возвращает указанное число символов, начиная с левой стороны.

- Текст строка символов, взятая в кавычки, или адрес ячейки, содержащей эти символы
- [число символов] (необязательный) указывает число символов, которое необходимо возвратить из Текста. Если параметр отсутствует, то возвращается один, первый символ.

#### Пример.

```
В ячейке А1 записан текст - Эволюция
Тогда:
      =ЛЕВСИМВ(A1) \rightarrow Э
```

```
=ЛЕВСИМВ(A1;1) \rightarrow Э
=ЛЕВСИМВ(A1;4) \rightarrow Эвол
=ЛЕВСИМВ(A1;100) \rightarrow Эволюция
```
## **D ПРАВСИМВ**

Функция ПРАВСИМВ работает аналогично, как и ЛЕВСИМВ, только возвращает символы с правой стороны текста.

#### Пример.

В ячейке А1 записан текст - Эволюция